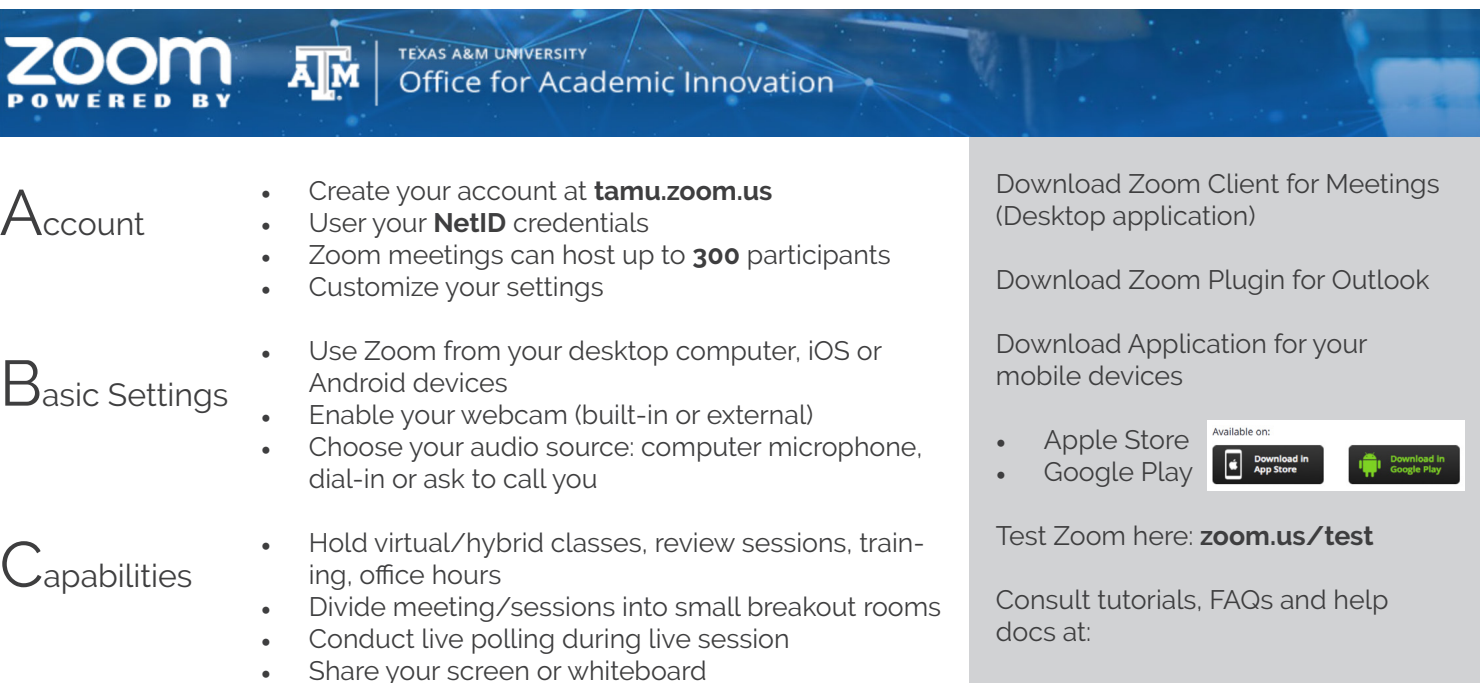

- Chat with your participants
- Track attendance and attention
- Your participants don't need a TAMU account

tamu.zoom.us hdc@tamu.edu support.zoom.us

Chat

## **Start Metting**

It will automatically start a meeting. Invite participantes sharing the Meeting ID.

Choose your audio source: computer microphone, dial-in or ask to call you. For a video, use an external webcam or built-in.

 $\mathbf{R}$  :

Share

**Note**: if other people is in the same room, mute your microphone.

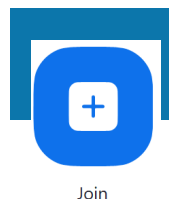

New Meeting v

# **Join Meeting**

You can join a meeting from any device.

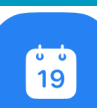

Schedule

# **Schedule Meeting**

Schedule meetings and send invitations using Outlook or Google Calendar.

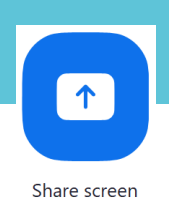

### **Share**

Share your screen, a document, a picture, a website, or a whiteboard.

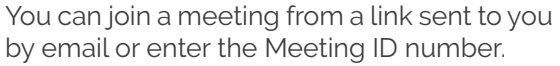

 $\mathbf{I}_{\mathbf{n}}$ 

- Enable your audio and video
- Type your name

### **Schedule a Meeting**

### Topic:

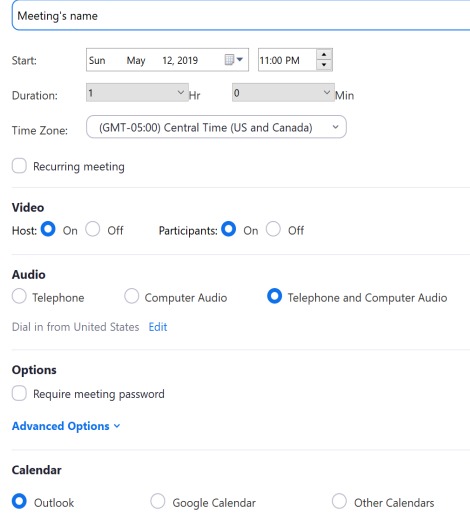

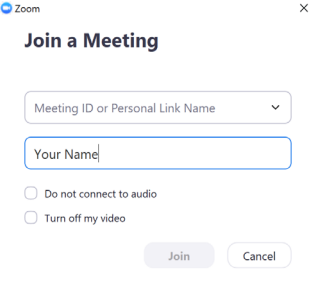

...

- Customize meeting's name
- Turn on video for host and participants
- Allow participants to use telephone or computer audio
- Select the calendar that will send the invites

### **Advanced settings:**

Cancel

- Select to record meeting automatically
- Enable participants to join before host